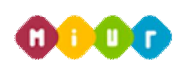

*Avviso pubblico per la costituzione di una rosa di esperti per il conferimento degli incarichi di membro nei Consigli di Amministrazione AFAM*

# *GUIDA PER L'INVIO CANDIDATURA PER*

# *IL CONFERIMENTO DEGLI INCARICHI DI MEMBRO CDA*

# *NELLE ISTITUZIONI AFAM*

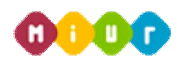

Il presente documento si pone l'obiettivo di illustrare le modalità di invio candidatura per l'incarico di membro dei Consigli di Amministrazione delle Istituzioni AFAM. Il testo di riferimento è il bando precedentemente pubblicato sul sito www.istruzione.it.

Per inviare la propria candidatura è necessario collegarsi al sito http://afam.miur.it/ric\_cda/ ed effettuare la registrazione.

Si ricorda che l'invio della domanda dovrà avvenire entro le ore 13.00 del giorno 15 Giugno 2014.

### **Registrazione**

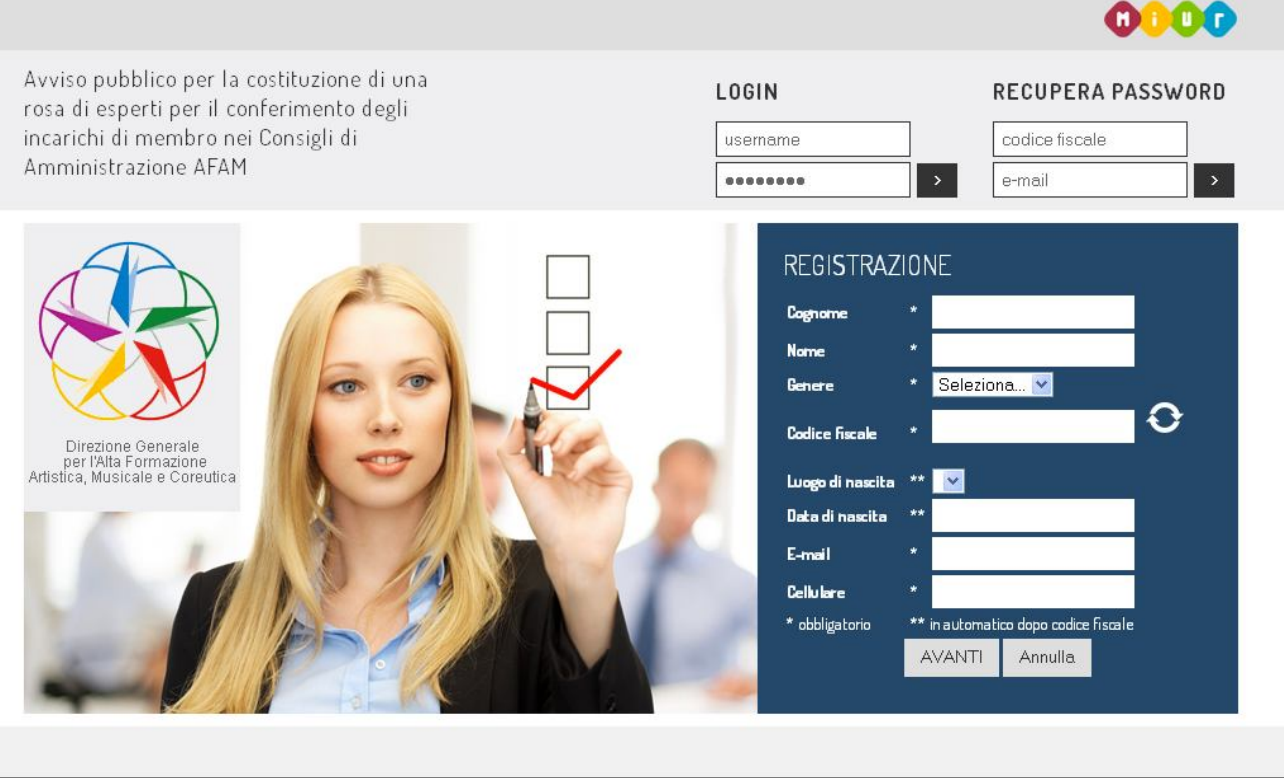

#### In collaborazione con

Nella *home page* del sito viene proposto il *form* di registrazione. I campi **Luogo di nascita** e **Data di nascita** vengono proposti in automatico dopo aver inserito il codice fiscale; sarà necessario verificarne soltanto la correttezza.

Dopo aver inserito tutti i propri dati anagrafici e cliccato sul bottone "Avanti" verranno inviate, all'indirizzo e-mail indicato, le credenziali da utilizzare per l'accesso.

Ottenute le credenziali è necessario recarsi nuovamente al sito http://afam.miur.it/ric\_cda/ per effettuare i login. Al primo accesso verrà richiesto di cambiare la password e successivamente l'inserimento dei dati relativi alla propria residenza.

A questo punto si avrà pieno accesso all'area riservata del sito, composta dalle sezioni "Presentazione Domanda" e "Gestione Documenti".

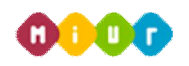

*Avviso pubblico per la costituzione di una rosa di esperti per il conferimento degli incarichi di membro nei Consigli di Amministrazione AFAM*

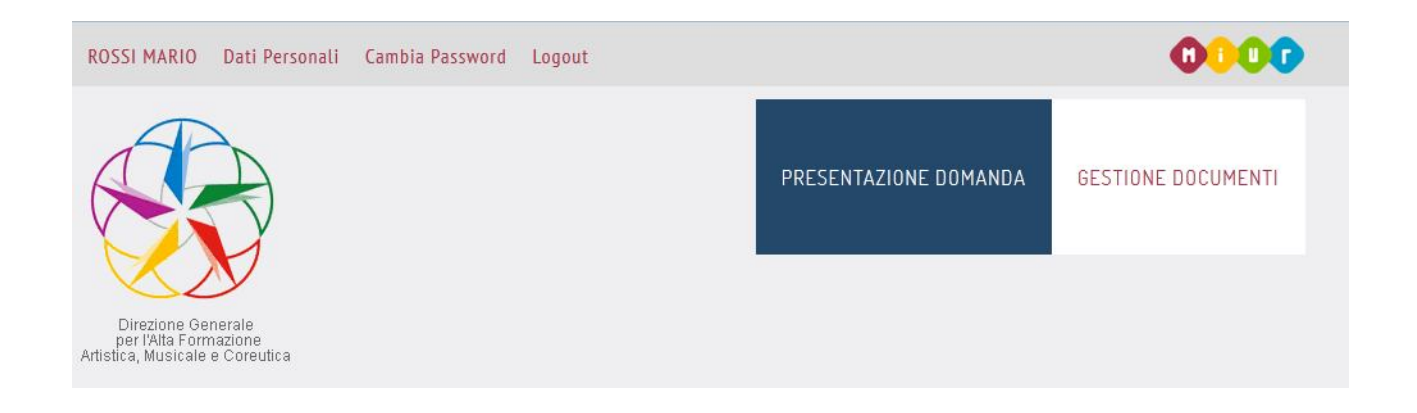

### **Presentazione domanda**

Tramite questa sezione sarà possibile inviare la propria candidatura per far parte dei membri dei Consigli di Amministrazione delle istituzioni AFAM. A tal fine sono richieste al "candidato" ulteriori dichiarazioni.

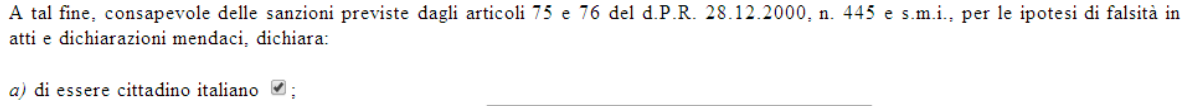

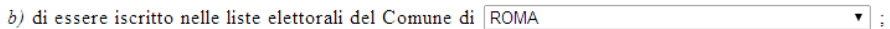

c) di godere dei diritti civili e politici;

 $d$ ) di essere in regola con gli obblighi di leva;

 $e$ ) di non essere stato destituito, dispensato o dichiarato decaduto dall'impiego presso una pubblica amministrazione;

 $f$ ) di non aver subito condanne che comportino l'interdizione dai pubblici uffici;

g) di non aver riportato condanne penali e non essere destinatario di provvedimenti che riguardano l'applicazione di misure di prevenzione, di decisioni civili e di provvedimenti amministrativi iscritti nel casellario giudiziale;

 $h$ ) di assumere la responsabilità dei dati e delle informazioni fornite consapevole delle conseguenze penali derivanti da dichiarazioni mendaci:

i) che non sussistono incompatibilità con la sua eventuale nomina ad esperto in una delle Istituzioni dell'alta formazione artistica, musicale e coreutica:

l) di accettare integralmente le condizioni previste nel presente avviso;

m) di essere informato, ai sensi e per gli effetti del decreto legislativo 30 giugno 2003, n. 196, che i dati personali raccolti saranno trattati, anche con strumenti informatici, esclusivamente ai fini della presente procedura.

Sono indicate, altresì, di seguito le preferenze, fino ad un massimo di 5, relative all'istituzione Afam presso la quale si gradirebbe essere nominati (cfr. allegato all'Avviso per l'individuazione dei posti disponibili):

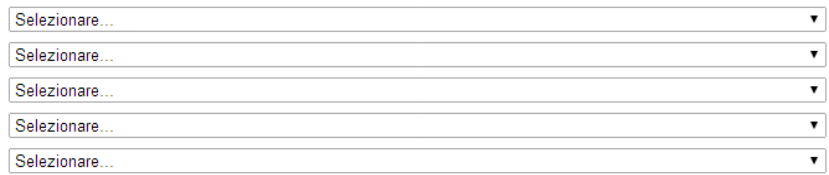

Per poter inviare la propria candidatura è necessario essere cittadino Italiano o di uno stato membro dell'Unione Europea. Qualora non si possegga il primo requisito il sistema presenterà un menù a tendina con la possibilità di scegliere gli stati membri UE:

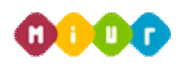

A tal fine, consapevole delle sanzioni previste dagli articoli 75 e 76 del d.P.R. 28.12.2000, n. 445 e s.m.i., per le ipotesi di falsità in atti e dichiarazioni mendaci, dichiara:

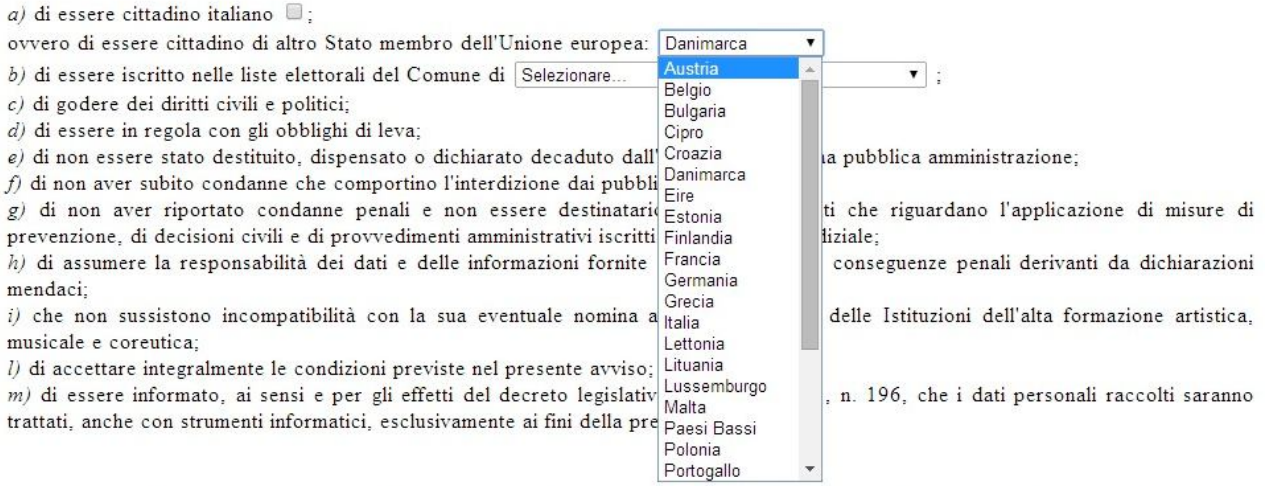

Sono indicate, altresì, di seguito le preferenze, fino ad un massimo di 5, relative all'istituzione Afam presso la quale si gradirebbe essere nominati (cfr. allegato all'Avviso per l'individuazione dei posti disponibili):

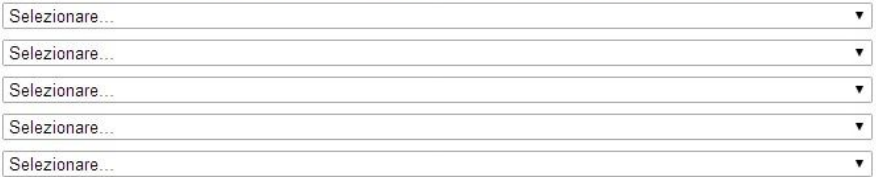

Si potrà inviare la propria candidatura per un massimo di 5 istituzioni per le quali si vorrebbe essere nominati.

Per poter completare la domanda è necessario allegare, dalla sezione "Gestione Documenti" i seguenti file: -lettera di accompagnamento in cui esprimere le proprie motivazioni per cui ci si intende candidare; -Cv in formato europeo;

-documento di riconoscimento in corso di validità.

#### Si allega alla presente dichiarazione:

caricare i documenti richiesti nella sezione: gestione documenti

- 1) lettera di motivazione inserito
- 2) curriculum vitae inserito
- 3) documento di riconoscimento documento attualmente non inserito

**SALVA** 

non è possibile inviare la domanda: non sono stati caricati i documenti richiesti

Dopo aver effettuato l'*upload* del documento la pagina "Presentazione Domanda" segnalerà l'avvenuto caricamento con l'indicazione "**inserito**".

Cliccando su "Salva" le informazioni inserite e i documenti allegati verranno salvati ma sarà comunque possibile effettuare modifiche fino all'invio definitivo della propria domanda che avverrà cliccando il bottone "INVIA DOMANDA".

N.B. Tutte le informazioni richieste devono essere compilate prima di poter inviare la domanda.

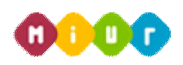

### **Gestione Documenti**

La presente sezione consente di effettuare l'*upload* dei documenti richiesti per l'inoltro della domanda. Dopo aver effettuato il caricamento si potrà sia visualizzare sia eliminare quanto inserito per l'invio domanda.

I file devono necessariamente essere in formato pdf, doc o docx.

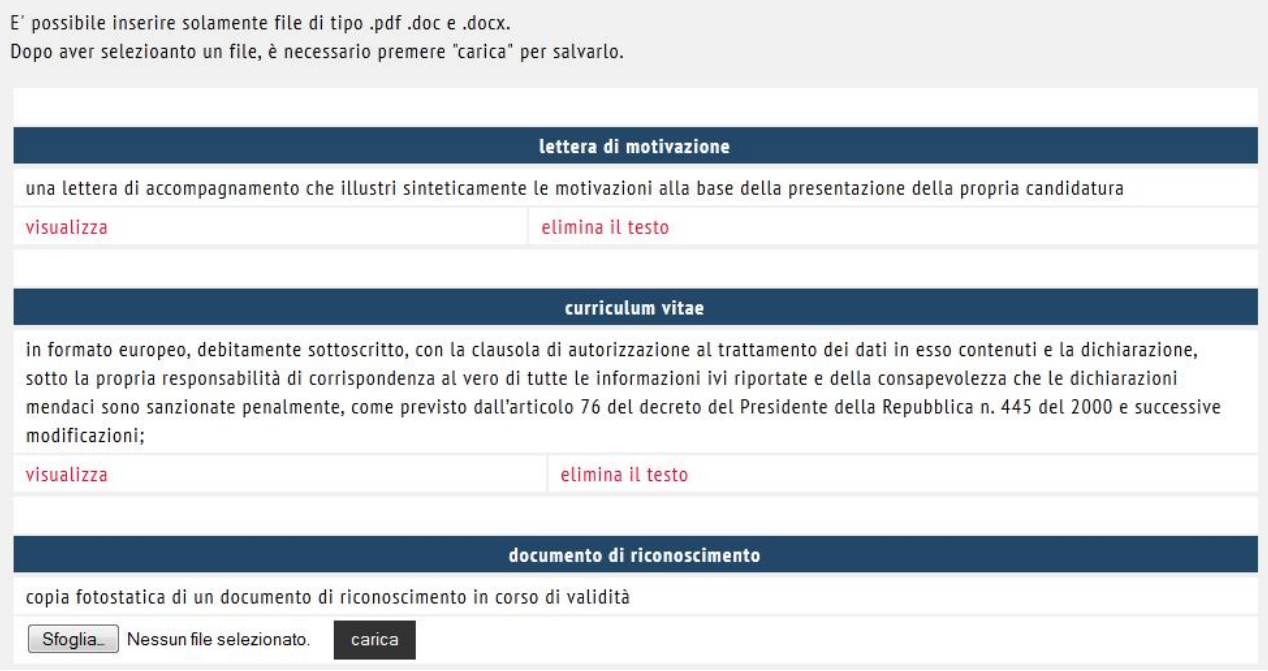